# **VIN Decoder**

## **Executive Summary**

The Vehicle Identification Number (VIN) is a unique serial number that identifies every automobile manufactured from 1981 on to today. Prior to 1981, there was no accepted standard for these numbers, so different manufacturers used different formats. Since 1981, VINs consist of 17 characters which do not include the letters I (i), O (o), or Q (q) (to avoid confusion with numerals 1 and 0).The VIN serves as a serial number that contains information about the vehicle manufacturer, where the vehicle was manufactured, the manufacture year, and etc.

Although there are several websites that allow you to decode a VIN, none of the websites allow you to enter a list of VINs and have that list decoded. Dr. Snow of the Supply Chain department needed to decode over 250,000 VINs and it would take him a very long time to enter each one into a website, have it decode the VIN, copy the information, then sort it.

Since the information to write a VIN decoder is not easily available I wrote a program that reads a text file that contains multiple VINs, validates the VINs and uses a website [\(http://www.decodethis.com/\)](http://www.decodethis.com/) to decode the VIN. Once the VIN is decoded this information is downloaded and summarized. Once the list of VINs has been decoded the user can use a form to build a custom list of VINs and decoded information given the make, model, year, trim level, manufacture location, body style, engine type, and drive line.

### **Implementation**

In order to keep the workbook simple to use I divided the process of searching, downloading, and sorting the VIN data into 4 steps: Load VIN File, Validate VIN, Decode VIN, and Search Database. I started by creating a group on the Home tab of the Ribbon called VIN Tools and added 4 buttons called Load VIN File, Validate VIN, Decode VIN, and Search Database.

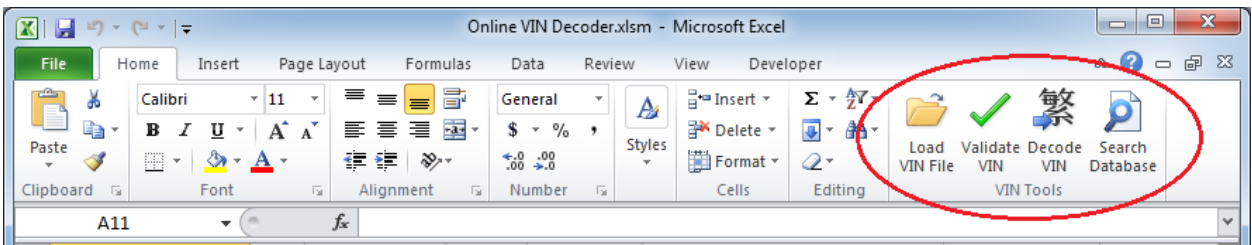

#### *Load VIN File*

The workbook needs to read am external file that contains the VINs and place them in column A starting at the second row (the first row is dedicated to the titles). In order to implement this functionality I used a File System Object which requires a reference to the Microsoft Scripting Runtime. The code calls the GetOpenFilename function of the Application class to launch the standard Windows Open window where the user can browse to and select the file they want to use.

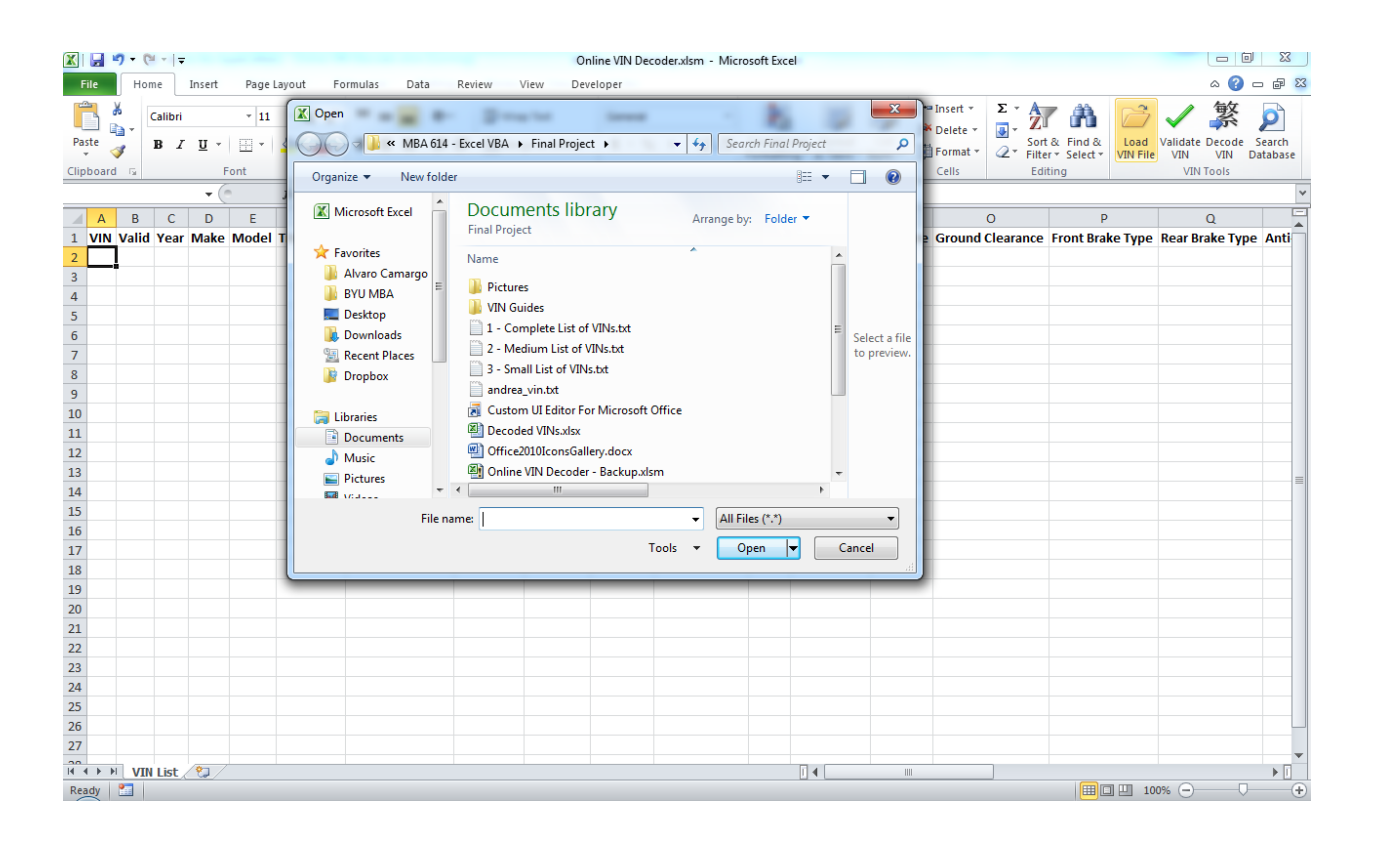

The name and path of the file are saved in a variable and passed to the OpenTextFile method which allowed me to read each line of the file and place its content in a different row of column A.

Since every time a new file is loaded the previous data is deleted, when the "Load VIN File" button is clicked the code checks if there is any data in the sheet and warns the user that by loading a new file the current data will be erased.

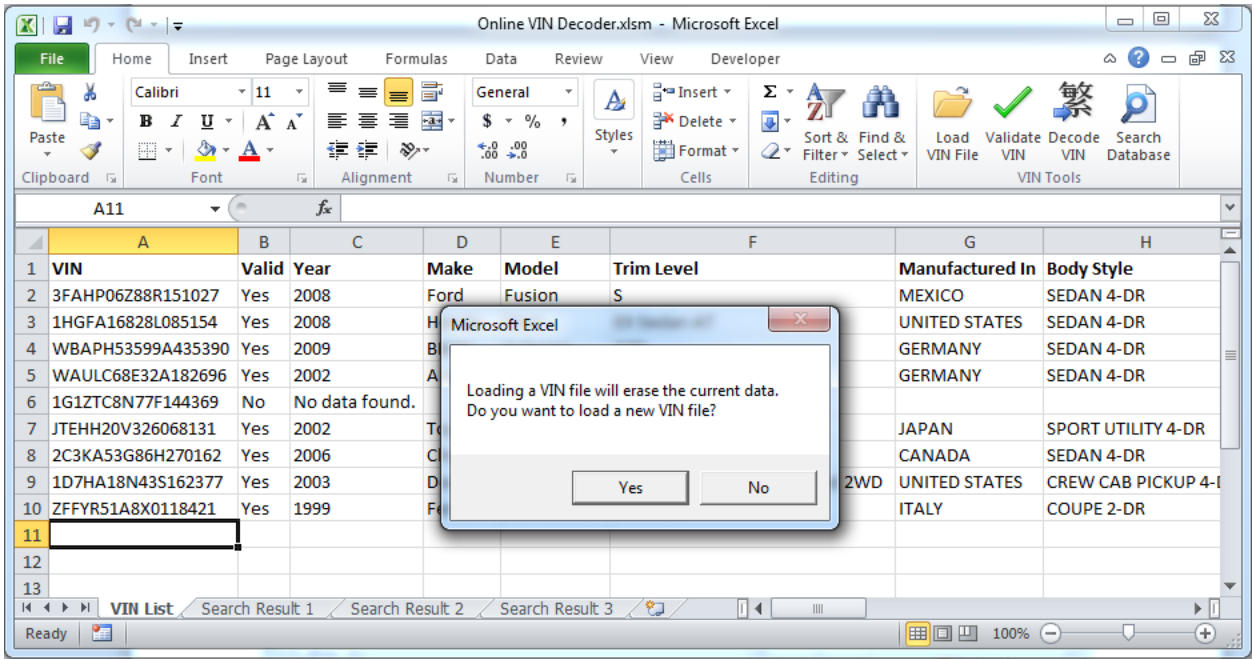

#### *Validate VIN*

I started out the project with the intention of creating a self-contained excel file that could decode any VIN. After several hours searching the web I only found information to decode Ford vehicles. There is a lot of partial information for decoding VINs of the other vehicle manufacturers; however, since Dr. Snow needed to correctly decode VINs from several manufacturers I decided to use an online VIN decoder. The problem with using an online decoder is that it takes about 10 seconds to send the VIN to the online decoding tool, retrieve the VIN data, and place the data in the correct cells (the bulk of the time is spent waiting for the website to decode the VIN).

Since every VIN has a check digit (the 9<sup>th</sup> digit) that can be used to validate the VIN, I found out how the validation is done and created a subroutine (VINValidator) that does just that. Manually validating the VINs allowed me to speed up the decoding process by only submitting valid VINs to the online decoder.

#### *Decode VIN*

Clicking on the "Decode VIN" button will launch code that will first check if the VINs have already been validated. As described above, validating the VINs manually allows the code to only submit valid VINs to the online decoder thus speeding up the decoding process. If the VINs have been validated the code simply sends the valid VIN to the website. If the VINs have not been validated the code validates the VIN, then if the VIN is valid, sends it to the online decoder.

Choosing the VIN decoding website was also a though out process. There are several websites that decode VIN but the one I chose uses the VIN as part of the URL that decodes VINs.

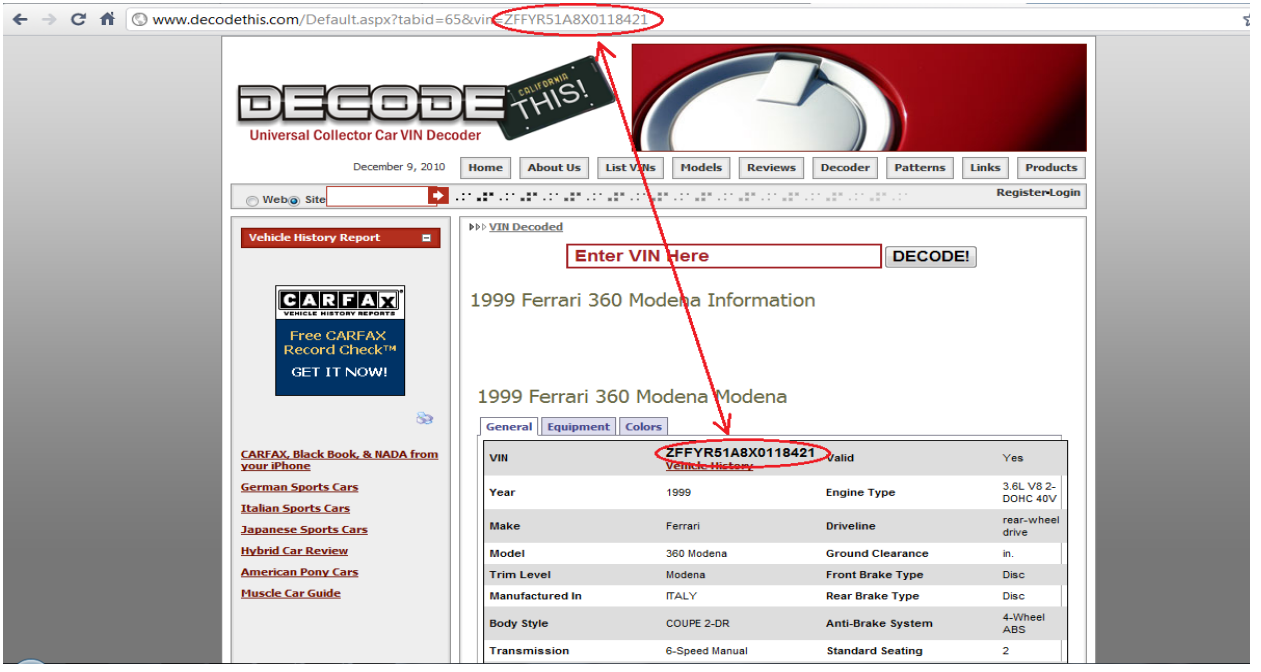

By choosing this website [\(http://www.decodethis.com/\)](http://www.decodethis.com/) I was able to avoid having to manipulate Internet Explorer manually and simply used the Excel function "Get External Data – From Web." The VINDecoder subroutine uses a hidden sheet called "Data" to collect the information from [www.decodethis.com](http://www.decodethis.com/) then searches for the 22 predetermined properties of the vehicle and places them in their corresponding column (on the same row as the VIN is found). Once the code is finished running, a message indicates the completion to the user.

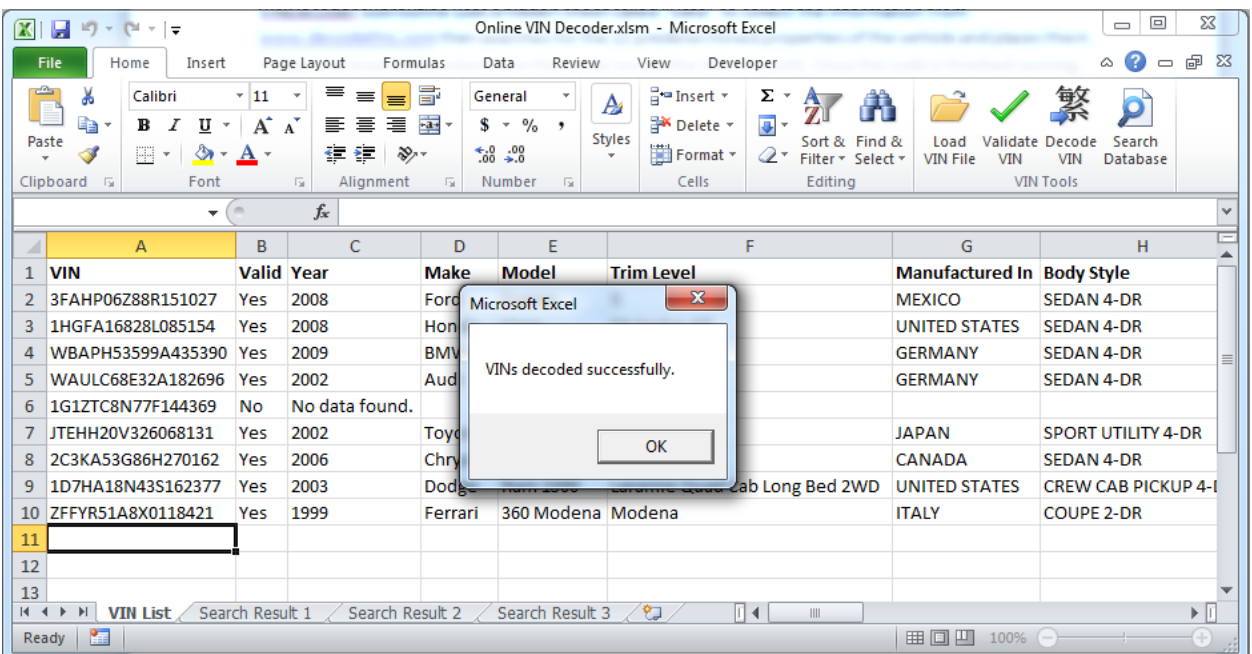

#### *Search Database*

Once all VINs have been decoded the user can use a form to search for a VIN (or group of VINs) by using 8 different properties. The Form has two tabs. In the first tab (Search Option 1) the user uses dropdown boxes to select the search options based on 4 properties (Make, Year, Model, and Trim).

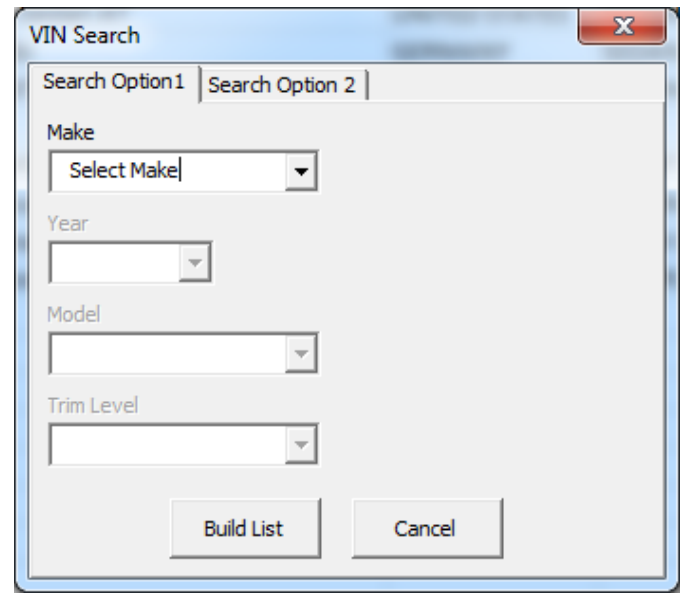

The user can enter a value for all properties of a combination of four properties and the code will fetch the data. In the second tab (Search Option 2) the user has 8 properties that she can select from to build her search. The code will search for VINs that fit all of the search criteria (for example, if Make and Engine are being searched then only VINs that meet the Make and Engine search terms will be selected).

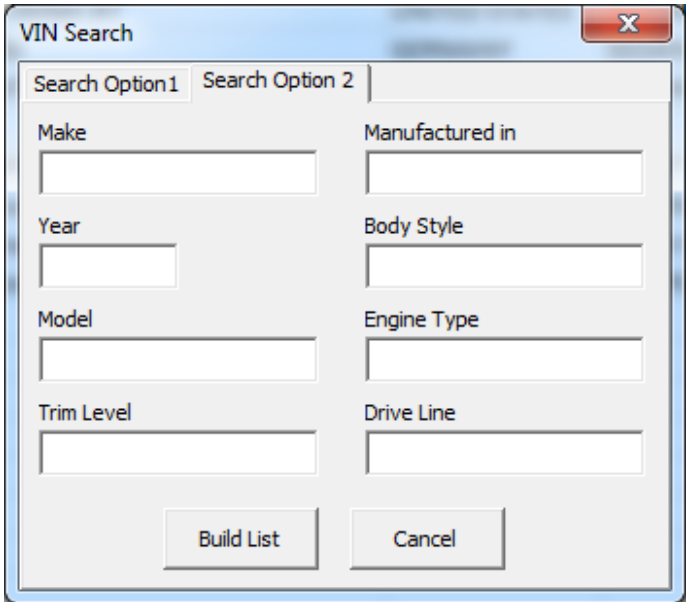

The results of the search are placed in a new sheet called "Search Result #." The first search will be placed in sheet Search Result 1. If a second search is performed, the results will be placed in the Search Result 2 sheet.

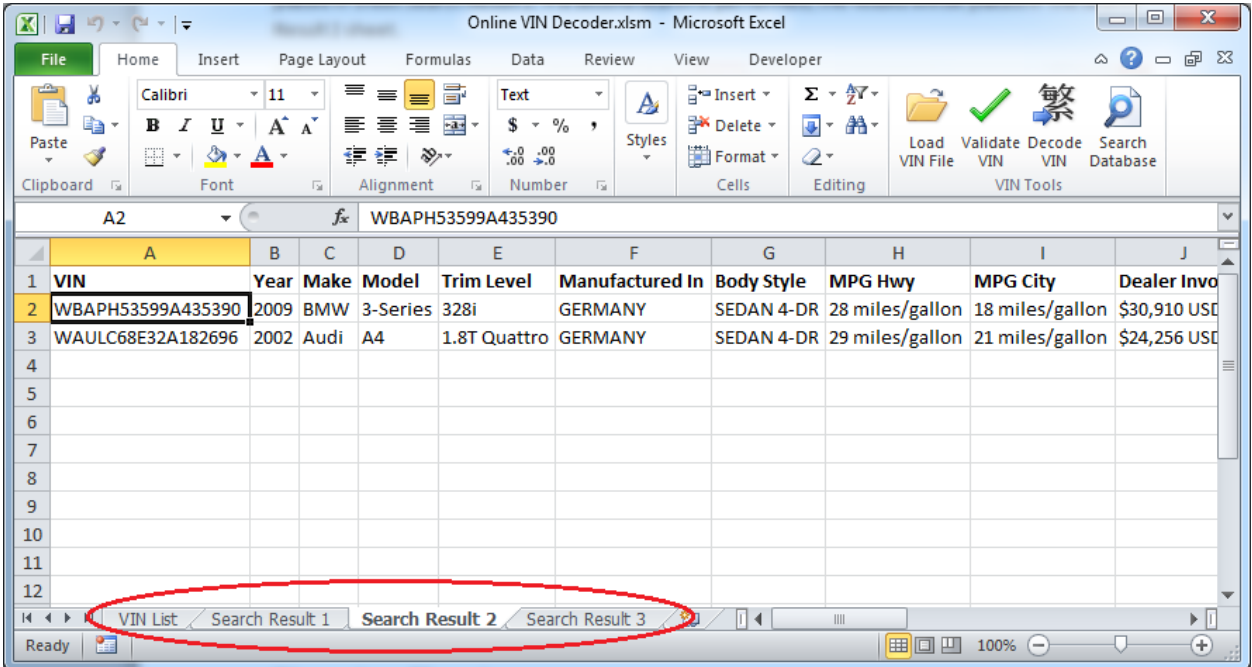

# **Discussion of learning**

I used many of the objects, methods, properties, forms, and coding techniques we learned in class during the semester to create this however, since this program will have to handle a large amount of data (over 250,000 VINs) I had to make sure the code was as effective as possible in order to conserve memory and time. One of the new practices I learned was to clear objects, variables, and arrays. By "collecting the garbage" I could prevent memory leaks.

Another thing I learned was how to effectively search for items in a sheet. In our USDADirectory assignment we used a form to find a combination of 3 search terms. In my implementation of the solution I created a subroutine that would loop through each row looking for the search data. Then I created 7 cases (one case for each combination of search field) each containing a different set of code to find the searched terms. This time around I used the Range.find method and several nested IF statements to make the search more effective.

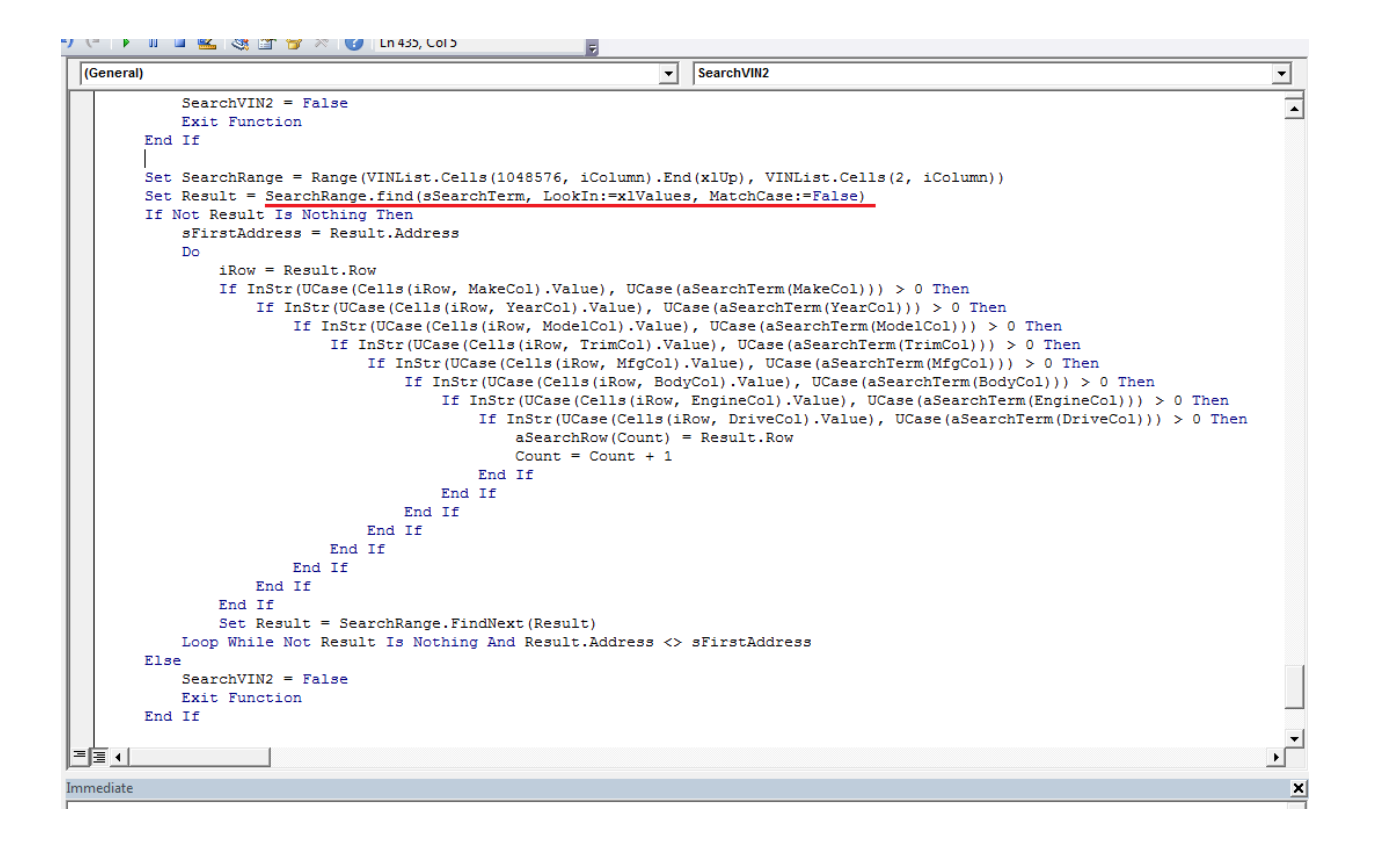

# **Conclusion**

We were expected to spend 40 hours working on this project and I spent just about that. Coming in to this project I thought I would be able to finish it quickly, but having to search for non-existing decoding instructions took up quite a bit of time. Another time consuming portion of the project was making sure the code was as effective as possible in order to avoid memory leaks and conserve time. Although I had previous experience working with Excel VBA before starting this class, this project has definitely been the largest Excel VBA project I've worked on and the one that I'm most proud of.